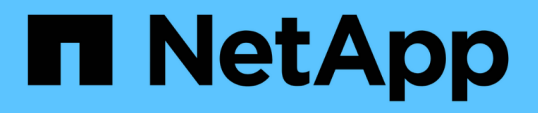

### 如何使用**Active IQ Unified Manager** 功能不全的系統**ONTAP** 管理程式來進一步設定及監控 ONTAP MetroCluster

NetApp April 25, 2024

This PDF was generated from https://docs.netapp.com/zh-tw/ontap-metrocluster/installstretch/concept\_using\_the\_oncommand\_management\_tools\_for\_further\_configuration\_and\_monitoring.h tml on April 25, 2024. Always check docs.netapp.com for the latest.

# 目錄

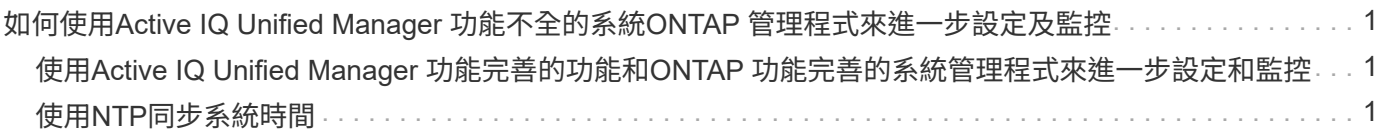

## <span id="page-2-0"></span>如何使用**Active IQ Unified Manager** 功能不全的系 統**ONTAP** 管理程式來進一步設定及監控

## <span id="page-2-1"></span>使用**Active IQ Unified Manager** 功能完善的功能和**ONTAP** 功能 完善的系統管理程式來進一步設定和監控

利用此功能、即可管理叢集的GUI管理及監控組態。Active IQ Unified Manager ONTAP

每個節點ONTAP 都預先安裝了「系統管理程式」。若要載入System Manager、請在可連線至節點的網頁瀏覽 器中輸入叢集管理LIF位址作為URL。

您也可以使用Active IQ Unified Manager 功能資訊功能來監控MetroCluster 整個功能。

#### 相關資訊

["](http://docs.netapp.com)[系統管理程式文件](http://docs.netapp.com)[Active IQ Unified Manager ONTAP"](http://docs.netapp.com)

## <span id="page-2-2"></span>使用**NTP**同步系統時間

每個叢集都需要自己的網路時間傳輸協定(NTP)伺服器、才能在節點與其用戶端之間同 步時間。您可以使用System Manager中的「編輯日期時間」對話方塊來設定NTP伺服器。

確認您已下載並安裝System Manager。您可從NetApp支援網站取得System Manager。

- 您無法在發生接管之後、修改故障節點或合作夥伴節點的時區設定。
- 每個MetroCluster 叢集在EFCFC組態中、都應該有各自獨立的NTP伺服器或伺服器供節點使用、以 及MetroCluster (如果有)該站台的FC對SAS橋接器。

如果您使用MetroCluster 的是ESITTiebreaker軟體、則它也應該有自己的獨立NTP伺服器。

#### 步驟

- 1. 在首頁中、按兩下適當的儲存系統。
- 2. 在左側導覽窗格中展開\*叢集\*階層。
- 3. 在導覽窗格中、按一下\*組態\*>\*系統工具\*>\*日期時間\*。
- 4. 按一下 \* 編輯 \* 。
- 5. 選取時區。
- 6. 指定時間伺服器的IP位址、然後按一下「新增」。

您必須將NTP伺服器新增至時間伺服器清單。網域控制器可以是驗證伺服器。

- 7. 按一下「確定」。
- 8. 確認您在「日期與時間」視窗中對日期與時間設定所做的變更。

#### 版權資訊

Copyright © 2024 NetApp, Inc. 版權所有。台灣印製。非經版權所有人事先書面同意,不得將本受版權保護文件 的任何部分以任何形式或任何方法(圖形、電子或機械)重製,包括影印、錄影、錄音或儲存至電子檢索系統 中。

由 NetApp 版權資料衍伸之軟體必須遵守下列授權和免責聲明:

此軟體以 NETAPP「原樣」提供,不含任何明示或暗示的擔保,包括但不限於有關適售性或特定目的適用性之 擔保,特此聲明。於任何情況下,就任何已造成或基於任何理論上責任之直接性、間接性、附隨性、特殊性、懲 罰性或衍生性損害(包括但不限於替代商品或服務之採購;使用、資料或利潤上的損失;或企業營運中斷),無 論是在使用此軟體時以任何方式所產生的契約、嚴格責任或侵權行為(包括疏忽或其他)等方面,NetApp 概不 負責,即使已被告知有前述損害存在之可能性亦然。

NetApp 保留隨時變更本文所述之任何產品的權利,恕不另行通知。NetApp 不承擔因使用本文所述之產品而產 生的責任或義務,除非明確經過 NetApp 書面同意。使用或購買此產品並不會在依據任何專利權、商標權或任何 其他 NetApp 智慧財產權的情況下轉讓授權。

本手冊所述之產品受到一項(含)以上的美國專利、國外專利或申請中專利所保障。

有限權利說明:政府機關的使用、複製或公開揭露須受 DFARS 252.227-7013(2014 年 2 月)和 FAR 52.227-19(2007 年 12 月)中的「技術資料權利 - 非商業項目」條款 (b)(3) 小段所述之限制。

此處所含屬於商業產品和 / 或商業服務(如 FAR 2.101 所定義)的資料均為 NetApp, Inc. 所有。根據本協議提 供的所有 NetApp 技術資料和電腦軟體皆屬於商業性質,並且完全由私人出資開發。 美國政府對於該資料具有 非專屬、非轉讓、非轉授權、全球性、有限且不可撤銷的使用權限,僅限於美國政府為傳輸此資料所訂合約所允 許之範圍,並基於履行該合約之目的方可使用。除非本文另有規定,否則未經 NetApp Inc. 事前書面許可,不得 逕行使用、揭露、重製、修改、履行或展示該資料。美國政府授予國防部之許可權利,僅適用於 DFARS 條款 252.227-7015(b) (2014年2月) 所述權利。

商標資訊

NETAPP、NETAPP 標誌及 <http://www.netapp.com/TM> 所列之標章均為 NetApp, Inc. 的商標。文中所涉及的所 有其他公司或產品名稱,均為其各自所有者的商標,不得侵犯。